## **BAB V**

## **IMPLEMENTASI DAN PENGUJIAN**

#### **5.1 IMPLEMENTASI PROGRAM**

Implementasi program adalah kegiatan perancangan yang diterjemahkan menjadi suatu program yang dapat dioperasikan. Pada kegiatan ini pengkodean program dengan menggunakan bahasa pemograman PHP, *database* MySQL, dan *software Dreamweaver* CS 5, XAMPP dan *browser* (*firefox, chrome*, dll) dan dalam penggujiannya menggunakan minimal sistem operasi yaitu Windows XP. Adapun hasil dari implementasi program dapat dilihat sebagai berikut :

1. Halaman *Login*

Halaman *login* merupakan halaman yang digunakan untuk dapat masuk ke halaman utama dengan mengisi nama karyawan dan *password* di *field* yang tersedia. Gambar 5.1 merupakan hasil implementasi dari rancangan pada gambar 4.28.

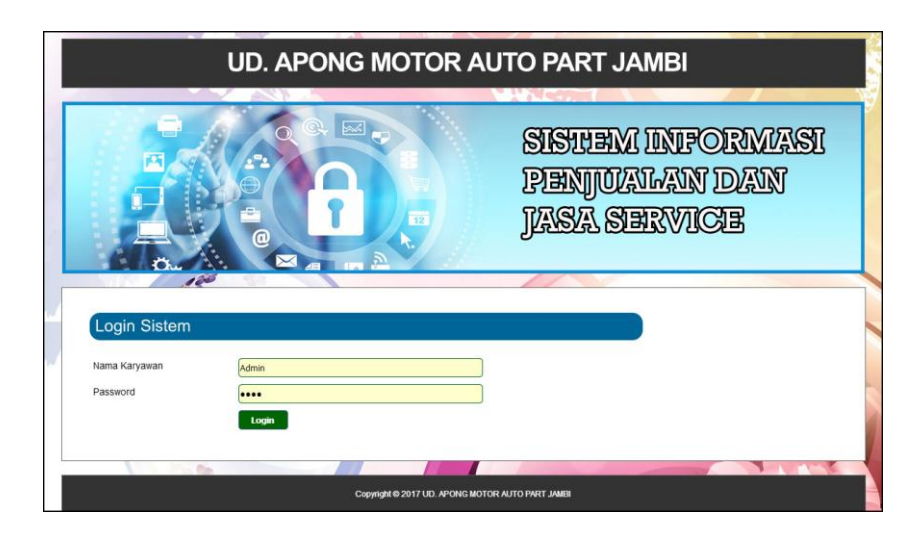

**Gambar 5.1** *Login*

2. Halaman Tambah Pelanggan

Halaman tambah pelanggan merupakan halaman yang terdapat *field* yang digunakan untuk menambah data pelanggan dengan mengisi nama pelanggan, alamat, telepon / hp, dan email. Gambar 5.2 merupakan hasil implementasi dari rancangan pada gambar 4.29.

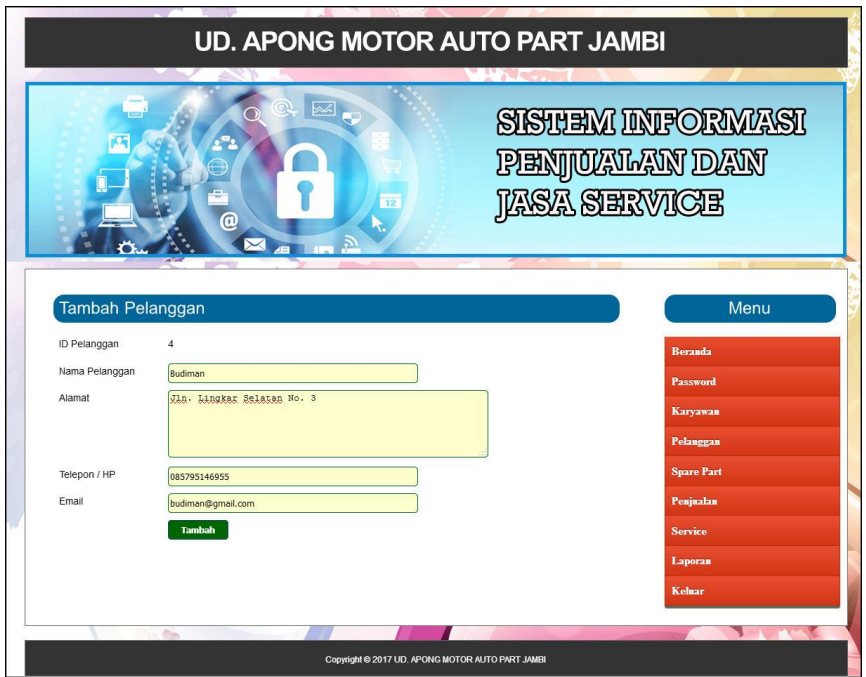

**Gambar 5.2 Tambah Pelanggan**

3. Halaman Tambah Penjualan

Halaman tambah penjualan merupakan halaman yang terdapat *field* yang digunakan untuk menambah data penjualan dengan mengisi pelanggan, tanggal jual, nama spare part, harga jual dan banyaknya. Gambar 5.3 merupakan hasil implementasi dari rancangan pada gambar 4.30.

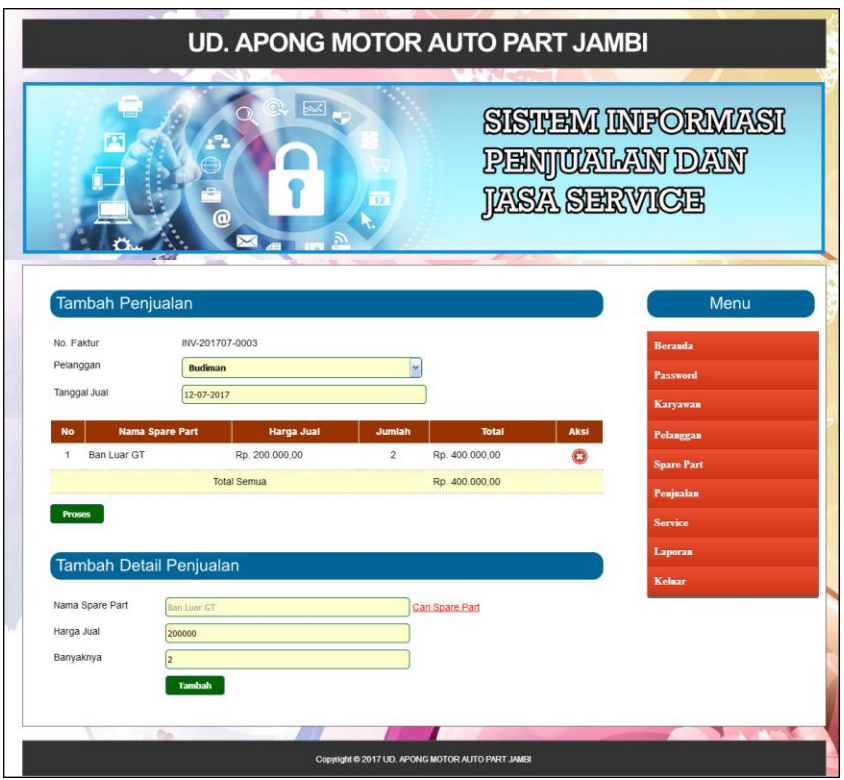

**Gambar 5.3 Tambah Penjualan**

4. Halaman Tambah *Service*

Halaman tambah *service* merupakan halaman yang terdapat *field* yang digunakan untuk menambah data *service* baru dengan mengisi nama pelanggan, tanggal service, nama barang, keluhan, nama spare part, jumlah, nama jasa dan biaya jasa. Gambar 5.4 merupakan hasil implementasi dari rancangan pada gambar 4.31.

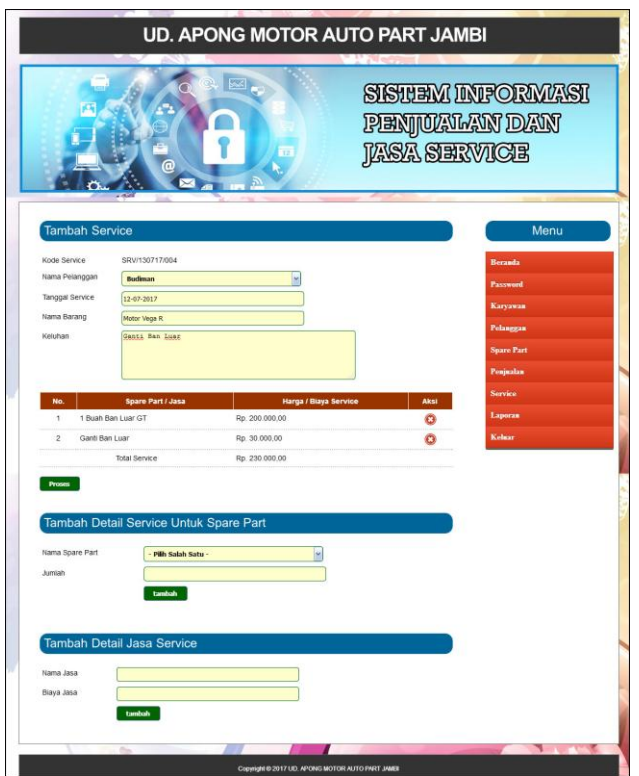

**Gambar 5.4 Tambah** *Service*

5. Halaman Tambah Karyawan

Halaman tambah karyawan merupakan halaman yang terdapat *field* yang digunakan untuk menambah data karyawan dengan mengisi nama karyawan, alamat, telepon / hp, dan bagian. Gambar 5.5 merupakan hasil implementasi dari rancangan pada gambar 4.32.

|                 | <b>UD. APONG MOTOR AUTO PART JAMBI</b>           |                                                                 |
|-----------------|--------------------------------------------------|-----------------------------------------------------------------|
|                 | 网<br>X                                           | <b>SISTEM INFORMASI</b><br>PENJOKUTN DAN<br><b>JASA SERVICE</b> |
| Tambah Karyawan |                                                  | Menu                                                            |
| ID Karyawan     | 3                                                | <b>Beranda</b>                                                  |
| Nama Karyawan   | Karyawan                                         | Password                                                        |
| Alamat          | <b>Jambi</b>                                     | Karyawan                                                        |
|                 |                                                  |                                                                 |
| Telepon / HP    | 085369152323                                     | <b>Pelanggan</b>                                                |
| Bagian          | U<br>Karyawan                                    | <b>Spare Part</b>                                               |
|                 | <b>Tambah</b>                                    | Penjualan                                                       |
|                 |                                                  | <b>Service</b>                                                  |
|                 |                                                  | Laporan                                                         |
|                 |                                                  | Kelmar                                                          |
|                 | $\sim$                                           |                                                                 |
|                 | Copyright @ 2017 UD. APONG MOTOR AUTO PART JAMBI |                                                                 |

**Gambar 5.5 Tambah Karyawan**

6. Halaman Tambah *Spare Part*

Halaman tambah *spare part* merupakan halaman yang terdapat *field* yang digunakan untuk menambah data *spare part* dengan mengisi nama *spare part* , harga, satuan, dan stok awal. Gambar 5.6 merupakan hasil implementasi dari rancangan pada gambar 4.33.

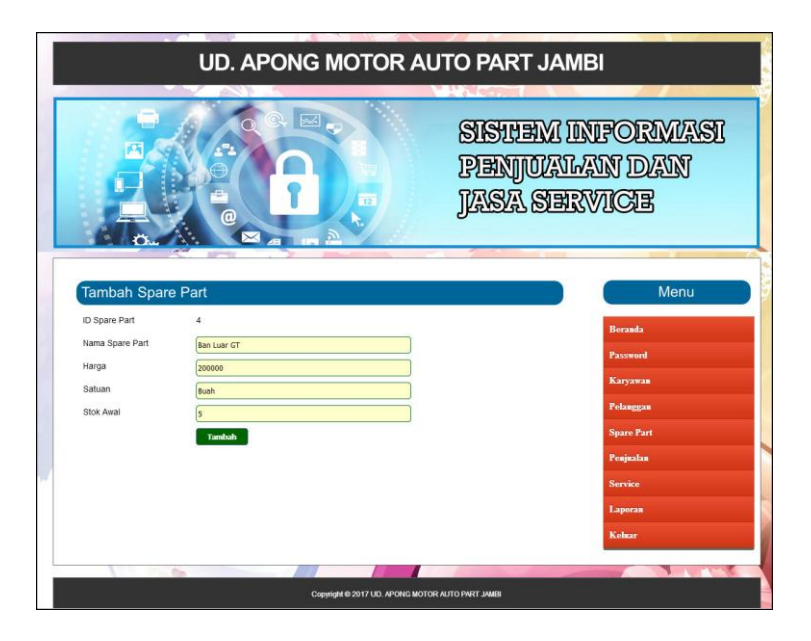

**Gambar 5.6 Tambah** *Spare Part*

7. Halaman Tambah Penerimaan *Spare Part*

Halaman tambah penerimaan *spare part* merupakan halaman yang terdapat *field* yang digunakan untuk menambah data penerimaan *spare part* dengan mengisi tanggal penerimaan, nama penerima, nama *spare part* dan jumlah. Gambar 5.7 merupakan hasil implementasi dari rancangan pada gambar 4.34.

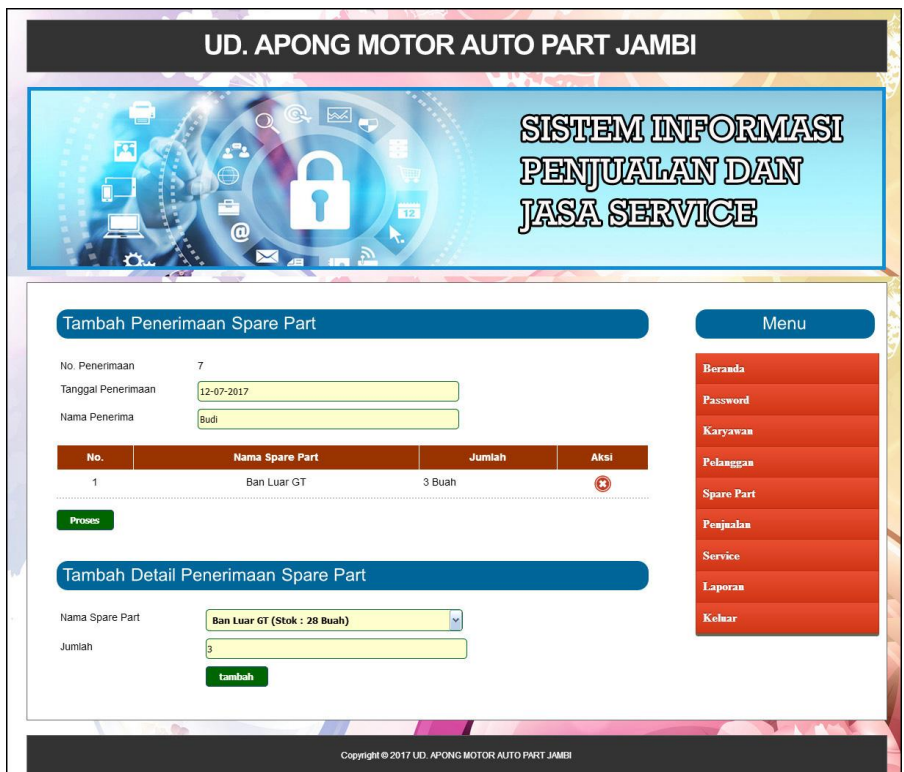

**Gambar 5.7 Tambah Penerimaan** *Spare Part*

8. Halaman Beranda

Halaman beranda merupakan halaman yang berisikan informasi mengenai UD. Apong Motor Auto Part jambi dan terdapat menu dan *link* yang menghubungkan ke halaman lainnya. Gambar 5.8 merupakan hasil implementasi dari rancangan pada gambar 4.35.

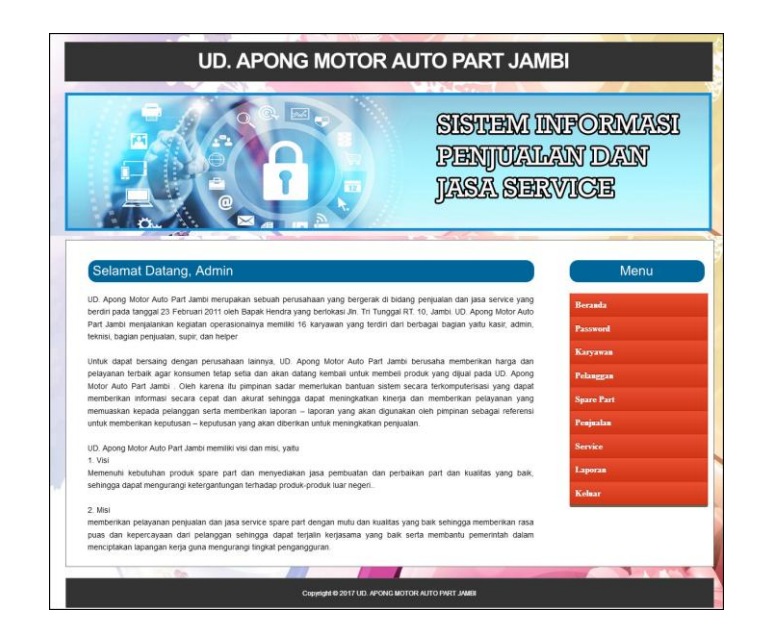

**Gambar 5.8 Beranda**

9. Halaman Tabel Pelanggan

Halaman tabel pelanggan merupakan halaman yang menampilkan informasi data pelanggan serta terdapat aksi untuk mengubah dan menghapus data pelanggan sesuai keinginan pengguna sistem. Gambar 5.9 merupakan hasil implementasi dari rancangan pada gambar 4.36.

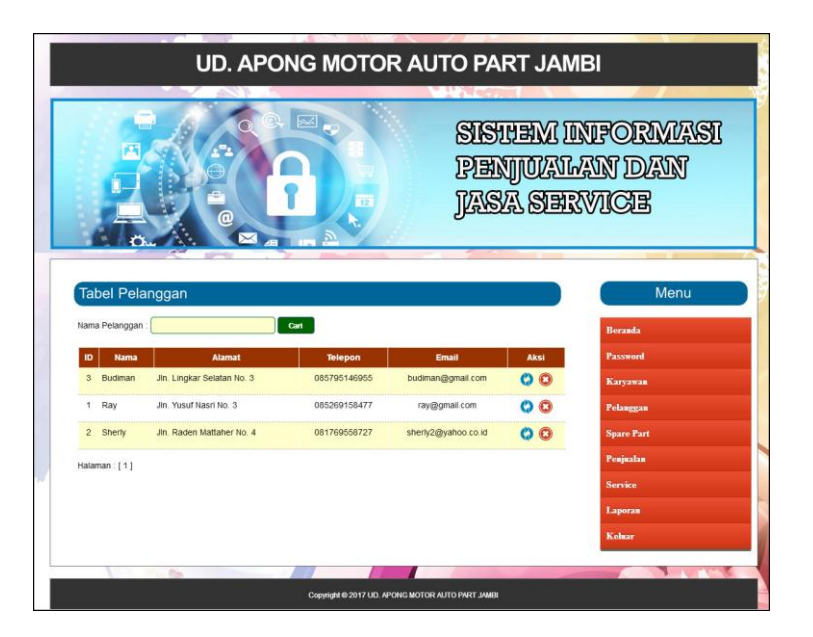

**Gambar 5.9 Tabel Pelanggan**

#### 10. Halaman Tabel Penjualan

Halaman tabel penjualan merupakan halaman yang menampilkan informasi data penjualan serta terdapat aksi untuk mengubah dan menghapus data penjualan sesuai keinginan pengguna sistem serta terdapat link untuk mencetak nota penjualan. Gambar 5.10 merupakan hasil implementasi dari rancangan pada gambar 4.37.

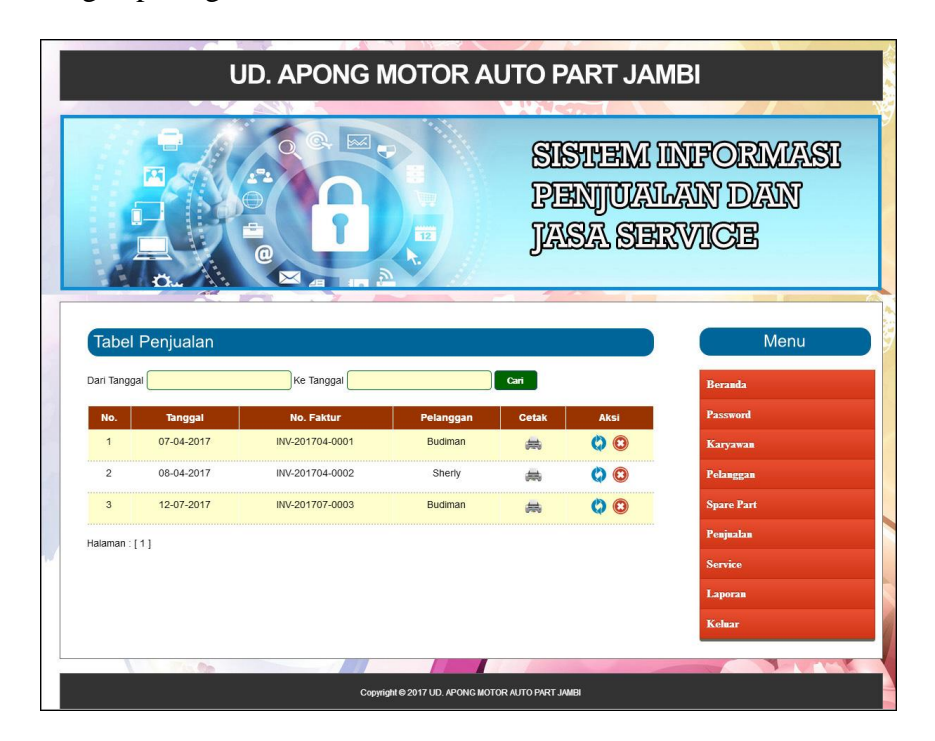

**Gambar 5.10 Tabel Penjualan**

#### 11. Halaman Tabel *Service*

Halaman tabel *service* merupakan halaman yang menampilkan informasi data *service* serta terdapat aksi untuk mengubah dan menghapus data *service* sesuai keinginan pengguna sistem serta terdapat link untuk memproses *service* selesai. Gambar 5.11 merupakan hasil implementasi dari rancangan pada gambar 4.38.

|                                      |            | ω                   |           |                 | <b>IASA SERVICE</b> | PENJOKUTN DAN          |
|--------------------------------------|------------|---------------------|-----------|-----------------|---------------------|------------------------|
| <b>Tabel Service</b><br>Dari Tanggal |            | Ke Tanggal          |           | Cari            |                     | Menu<br><b>Boranda</b> |
| No.                                  | Tanggal    | <b>Kode Service</b> | Pelanggan | <b>Proses</b>   | <b>Aksi</b>         | Password               |
| 1                                    | 15-03-2017 | SRV/150317/001      | Budiman   | Service Selesai | 关区                  | <b>Karyawan</b>        |
| $\overline{c}$                       | 15-03-2017 | SRV/150317/002      | Sherly    | Service Selesai | 無图                  | Pelanggan              |
| $\overline{\mathbf{3}}$              | 15-03-2017 | SRV/150317/003      | Ray       | 森               | $\equiv$ 0 0        | <b>Spare Part</b>      |
| $\Delta$                             | 07-04-2017 | SRV/070417/004      | Budiman   | 疡               | $\mathbb{C}$        | Penjualan              |
| 5                                    | 12-07-2017 | SRV/130717/004      | Budiman   | 菇               | $M$ $O$ $O$         | <b>Service</b>         |
| Halaman : [1]                        |            |                     |           |                 |                     | Laporan<br>Kelmar      |

**Gambar 5.11 Tabel** *Service*

12. Halaman Tabel Karyawan

Halaman tabel karyawan merupakan halaman yang menampilkan informasi data karyawan serta terdapat aksi untuk mengubah dan menghapus data karyawan sesuai keinginan pengguna sistem. Gambar 5.12 merupakan hasil implementasi dari rancangan pada gambar 4.39.

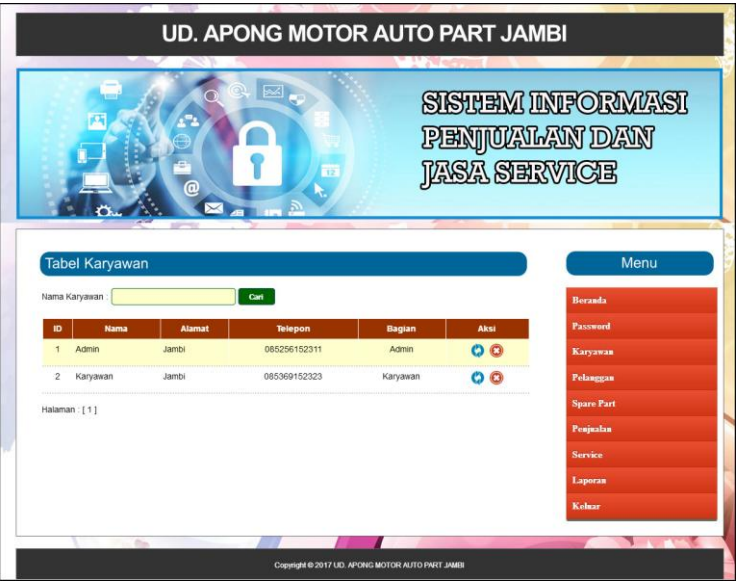

**Gambar 5.12 Tabel Karyawan**

#### 13. Halaman Tabel *Spare Part*

Halaman tabel *spare part* merupakan halaman yang menampilkan informasi data *spare part* yang digunakan untuk *service* serta terdapat *link* untuk mengubah dan menghapus data *spare part* sesuai keinginan pengguna sistem. Gambar 5.13 merupakan hasil implementasi dari rancangan pada gambar 4.40.

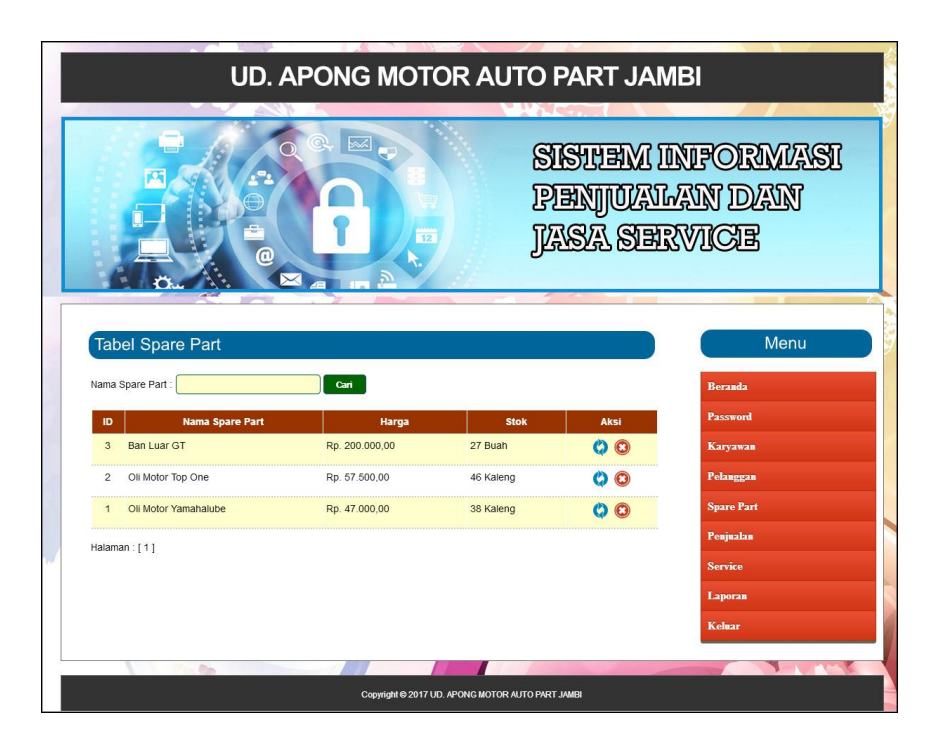

**Gambar 5.13 Tabel** *Spare Part*

#### 14. Halaman Tabel Penerimaan *Spare Part*

Halaman tabel penerimaan *spare part* merupakan halaman yang menampilkan informasi data penerimaan *spare part* serta terdapat aksi untuk mengubah dan menghapus data penerimaan *spare part* sesuai keinginan pengguna sistem. Gambar 5.14 merupakan hasil implementasi dari rancangan pada gambar 4.41.

|                                                                                                   |                             | <b>UD. APONG MOTOR AUTO PART JAMBI</b> |                 |                           |                   |  |  |  |
|---------------------------------------------------------------------------------------------------|-----------------------------|----------------------------------------|-----------------|---------------------------|-------------------|--|--|--|
| <b>SISTEM INFORMASI</b><br><u>PENJOKUTN DAN</u><br><u>JASA SERVICE</u><br>12<br>⋒<br>$\!\times\!$ |                             |                                        |                 |                           |                   |  |  |  |
|                                                                                                   | Tabel Penerimaan Spare Part |                                        |                 |                           | Menu              |  |  |  |
|                                                                                                   |                             |                                        |                 |                           |                   |  |  |  |
| Dari Tanggal                                                                                      |                             | Ke Tanggal                             | Cari            |                           | <b>Beranda</b>    |  |  |  |
| No.                                                                                               | <b>Tanggal</b>              | <b>No. Penerimaan</b>                  | <b>Penerima</b> | <b>Aksi</b>               | <b>Password</b>   |  |  |  |
|                                                                                                   | 12-03-2017                  |                                        | Budi            |                           | <b>Karyawan</b>   |  |  |  |
| $\overline{2}$                                                                                    | 13-03-2017                  | $\overline{2}$                         | Budi            | $\mathbf{o}$              | Pelanggan         |  |  |  |
| 3                                                                                                 | 15-03-2017                  | $\overline{3}$                         | Regina          | $\mathbf{O}$ $\mathbf{O}$ | <b>Spare Part</b> |  |  |  |
| 4                                                                                                 | 16-03-2017                  | 4                                      | Budi            | $\odot$<br>ø              | Penjualan         |  |  |  |
| 5 <sub>1</sub>                                                                                    | 07-04-2017                  | 5                                      | Saiful          | $\odot$                   | <b>Service</b>    |  |  |  |
| 6                                                                                                 | 07-04-2017                  | 6                                      | Saiful          | $\mathbf G$<br>ø.         | <b>Laporan</b>    |  |  |  |

**Gambar 5.14 Tabel Penerimaan** *Spare Part*

15. Halaman Laporan *Spare Part*

Halaman laporan *spare part* merupakan laporan yang menampilkan informasi nama *spare part*, harga dan stok serta terdapat tombol untuk mencetak laporan tersebut. Gambar 5.15 merupakan hasil implementasi dari rancangan pada gambar 4.42.

|                   | UD. APONG MOTOR AUTO PART JAMBI<br>LAPORAN DATA SPARE PART<br>Jin. Tri Tunggal RT. 10, Jambi<br>Telp: (0741) 34208 / 0851 658 0349, Fax: (0741) 34208 |                |           |  |  |  |  |  |
|-------------------|----------------------------------------------------------------------------------------------------|----------------|-----------|--|--|--|--|--|
| No.               | Nama Spare Part                                                                                                    | Harga          | Stok      |  |  |  |  |  |
|                   | Ban Luar 6T                                                                                                    | Rp. 200.000,00 | 28 Buah   |  |  |  |  |  |
| $\overline{2}$    | Oli Motor Top One                                                                                                    | Rp. 57.500,00  | 46 Kaleng |  |  |  |  |  |
| 3                 | Oli Motor Yamahalube                                                                                                    | Rp. 47.000,00  | 38 Kaleng |  |  |  |  |  |
| Jambi, 13-07-2017 | Admin UD. APONG MOTOR AUTO PART JAMBI                                                                                                    |                |           |  |  |  |  |  |
| (Admin)<br>Cetak  | Kembali Ke Menu Utama                                                                                                    |                |           |  |  |  |  |  |

**Gambar 5.15 Laporan** *Spare Part*

#### 16. Halaman Laporan Penerimaan *Spare Part*

Halaman laporan penerimaan *spare part* merupakan laporan yang dapat dilihat berdasarkan tanggal yang dipilih oleh pengguna sistem dan menampilkan informasi tanggal, no. penerimaan, penerima, nama *spare part*, dan jumlah. Gambar 5.16 merupakan hasil implementasi dari rancangan pada gambar 4.43.

| UD. APONG MOTOR AUTO PART JAMBI<br>LAPORAN DATA PENERIMAAN SPARE PART<br>Periode: 01-03-2017 Sampai Dengan 31-07-2017<br>Jln. Tri Tunggal RT. 10, Jambi<br>Telp: (0741) 34208 / 0851 658 0349, Fax: (0741) 34208 |  |  |  |  |  |  |
|----------------------------------------------------------------------------------------------------|--|--|--|--|--|--|
| <b>Jumlah</b>                                                                                                    |  |  |  |  |  |  |
| 5 Buah<br>7 Kaleng                                                                                                    |  |  |  |  |  |  |
| 10 Kaleng<br>15 Kaleng                                                                                                    |  |  |  |  |  |  |
| 5 Kaleng<br>3 Kaleng                                                                                                    |  |  |  |  |  |  |
| 6 Buah                                                                                                    |  |  |  |  |  |  |
| 8 Kaleng<br>3 Kaleng                                                                                                    |  |  |  |  |  |  |
| 6 Buah                                                                                                    |  |  |  |  |  |  |
|                                                                                                    |  |  |  |  |  |  |

**Gambar 5.16 Laporan Penerimaan** *Spare Part*

#### 17. Halaman Laporan Penjualan

Halaman laporan penjualan merupakan laporan yang dapat dilihat berdasarkan tanggal yang dipilih oleh pengguna sistem dan menampilkan informasi no. faktur, pelanggan, tanggal, nama spare part, harga jual dan total penjualan. Gambar 5.17 merupakan hasil implementasi dari rancangan pada gambar 4.44.

| UD. APONG MOTOR AUTO PART JAMBI<br>LAPORAN DATA PENJUALAN<br>Periode: 01-03-2017 Sampai Dengan 31-07-2017<br>Jln. Tri Tunggal RT. 10, Jambi<br>Telp: (0741) 34208 / 0851 658 0349, Fax: (0741) 34208 |                 |                |            |                                                             |                                 |                        |  |  |
|----------------------------------------------------------------------------------------------------|-----------------|----------------|------------|-------------------------------------------------------------|---------------------------------|------------------------|--|--|
| No.                                                                                                    | No. Faktur      | Palanggan      | Tanggal    | Nama sparepart                                              | Harga jual                      | <b>Total Penjualan</b> |  |  |
| $\mathbf{f}$                                                                                                    | TNV-201704-0001 | Budiman        | 07-04-2017 | 1 Bugh Ban Luar GT<br>2 Kaleng Oli Motor Yamahalube         | Rp. 200.000,00<br>Rp. 47.000,00 | Rp. 294.000,00         |  |  |
| $\overline{z}$                                                                                                    | INV-201704-0002 | Sherly         | 08-04-2017 | 3 Kaleng Oli Motor Yamahalube<br>2 Kaleng Oli Motor Top One | Rp. 47.000.00<br>Rp. 57.500,00  | Rp. 256.000,00         |  |  |
| $\overline{\mathbf{3}}$                                                                                                    | TNV-201707-0003 | <b>Budiman</b> | 12-07-2017 | 2 Bugh Ban Luar GT                                          | Rp. 200.000,00                  | Rp. 400,000,00         |  |  |
|                                                                                                    |                 |                |            | Total Akhir Penjualan 01-03-2017 Sampai Dengan 31-07-2017:  |                                 | Rp. 950.000,00         |  |  |

**Gambar 5.17 Laporan** *Service*

#### 18. Halaman Laporan *Service*

Halaman laporan *service* merupakan laporan yang dapat dilihat berdasarkan tanggal yang dipilih oleh pengguna sistem dan menampilkan informasi kode service, tanggal *service*, tanggal *selesai*, pelanggan, status, *spare part*, jasa dan total. Gambar 5.18 merupakan hasil implementasi dari rancangan pada gambar 4.45.

| UD. APONG MOTOR AUTO PART JAMBI<br><b>LAPORAN DATA SERVICE</b><br>Periode: 01-03-2017 Sampai Dengan 31-07-2017<br>Jln. Tri Tunggal RT. 10, Jambi<br>Telp: (0741) 34208 / 0851 658 0349, Fax: (0741) 34208 |                                                                                              |                        |                          |           |                    |                                                                                 |                                                        |                  |
|----------------------------------------------------------------------------------------------------|----------------------------------------------------------------------------------------------|------------------------|--------------------------|-----------|--------------------|---------------------------------------------------------------------------------|--------------------------------------------------------|------------------|
| No.                                                                                                    | Kode Service                                                                                 | <b>Tanggal Service</b> | <b>Tanggal Selesai</b>   | Pelanggan | <b>Status</b>      | <b>Spare Part</b>                                                               | Jasa                                                   | Total            |
| -1                                                                                                    | SRV/150317/001                                                                               | 15-03-2017             | 15-03-2017               | Budiman   | Service Selesai    | Kaleng Oli Motor Top One (Rp. 57.500,00)                                        | Ganti Oli - Rp. 50.000,00                              | Rp. 107.500,00   |
| $\overline{2}$                                                                                                    | SRV/150317/002                                                                               | 15-03-2017             | 07-04-2017               | Sherly    | Service Selesai    | Buah Ban Luar GT (Rp. 200.000,00)<br>1 Kaleng Oli Motor Top One (Rp. 57.500,00) | Ganti Ban - Rp. 25.000,00<br>Ganti Oli - Rp. 25.000,00 | Rp. 307.500,00   |
| 3                                                                                                    | SRV/150317/003                                                                               | 15-03-2017             | $\overline{\phantom{a}}$ | Ray       | Terima Service     | Kaleng Oli Motor Top One (Rp. 57.500,00)<br>1 Buah Ban Luar GT (Rp. 200.000,00) | Ganti Oli - Rp. 50.000,00                              | Rp. 307.500,00   |
| $\overline{4}$                                                                                                    | SRV/070417/004                                                                               | 07-04-2017             | ٠                        | Budiman   | Terima Service     | Buah Ban Luar GT (Rp. 200.000.00)<br>1 Kaleng Oli Motor Top One (Rp. 57.500,00) |                                                        | Rp. 257.500.00   |
| 5                                                                                                    | SRV/130717/004                                                                               | 12-07-2017             | $\overline{\phantom{a}}$ | Budiman   | Terima Service     | 1 Buah Ban Luar GT (Rp. 200.000,00)                                             | Ganti Ban Luar - Rp. 30.000,00                         | Rp. 230.000,00   |
|                                                                                                    |                                                                                              |                        |                          |           | <b>Total Akhir</b> |                                                                                 |                                                        | Rp. 1.210.000,00 |
| (Admin)                                                                                                    | Jambi, 13-07-2017<br>Admin UD, APONG MOTOR AUTO PART JAMBI<br>Cetak<br>Kembali Ke Menu Utama |                        |                          |           |                    |                                                                                 |                                                        |                  |

**Gambar 5.45 Laporan** *Service*

### **5.2 PENGUJIAN**

Untuk mengetahu keberhasilan dari implementasi sistem yang telah dilakukan, maka penulis melakukan tahap pengujian terhadapat sistem secara fungsional, yaitu dengan menggunakan *unit testing* yang difokuskan oada modul, modul terkecil yang terdapat pada sistem, dan kemudian dilanjutkan dengan metode *integrated testing* yang mengujian modul-modul yang terdapat pada sistem secara keseluruhan. Adapun beberap tahap pengujian yang telah dilakukan adalah sebagai berikut :

| No.          | Deskripsi               | Prosedur<br>Pengujian | Masukan                                                              | Keluaran yang<br>Diharapkan                                          | Hasil yang<br>didapat                                           | Kesimpulan |
|--------------|-------------------------|-----------------------|----------------------------------------------------------------------|----------------------------------------------------------------------|-----------------------------------------------------------------|------------|
| $\mathbf{1}$ | Pengujian<br>pada login | Jalankan<br>sistem    | Isi<br>- Nama karyawan<br>$=$ "admin"<br>- Password $=$<br>"admin"   | Menuju ke<br>halaman utama                                           | Menuju ke<br>halaman<br>utama                                   | Baik       |
| 2            | Pengujian<br>pada login | Jalankan<br>sistem    | Isi<br>- Nama karyawan<br>$=$ "tes"<br>$-$ Password $=$<br>" $tes$ " | Pesan :"<br>nama<br>karyawan atau<br><i>password</i> and a<br>salah" | Pesan :"<br>nama<br>karyawan<br>atau<br>password<br>anda salah" | Baik       |

**Tabel 5.1 Tabel Pengujian** *Login*

**Tabel 5.2 Tabel Pengujian Mengelola Data Pelanggan**

| No.            | Deskripsi                                          | Prosedur                                                                                             | Masukan                                                                                | Keluaran yang                                         | Hasil yang                                                         | Kesimpulan |
|----------------|----------------------------------------------------|----------------------------------------------------------------------------------------------------|----------------------------------------------------------------------------------------|-------------------------------------------------------|--------------------------------------------------------------------|------------|
|                |                                                    | Pengujian                                                                                            |                                                                                        | Diharapkan                                            | didapat                                                            |            |
| $\mathbf{1}$   | Pengujian<br>pada<br>menambah<br>data<br>pelanggan | - Jalankan sistem<br>- Login sebagai<br>admin atau<br>karyawan<br>- Klik menu<br>tambah<br>pelanggan | Input:<br>- Nama<br>pelanggan<br>- Alamat<br>- Telepon $/$ hp<br>- Email               | Pesan: "anda<br>berhasil<br>menambah<br>data"         | Pesan:<br>"anda<br>berhasil<br>menambah<br>data"                   | Baik       |
| $\mathfrak{D}$ | Pengujian<br>pada<br>menambah<br>data<br>pelanggan | - Jalankan sistem<br>- Login sebagai<br>admin atau<br>karyawan<br>- Klik menu<br>tambah<br>pelanggan | Input:<br>- Nama<br>pelanggan<br>- Alamat<br>- Telepon $/$ hp<br>- Email<br>salah satu | Pesan : "anda<br>belum selesai<br>melengkapi<br>data" | Pesan:<br>"anda<br>belum<br>selesai<br>melengkap<br><i>i</i> data" | Baik       |

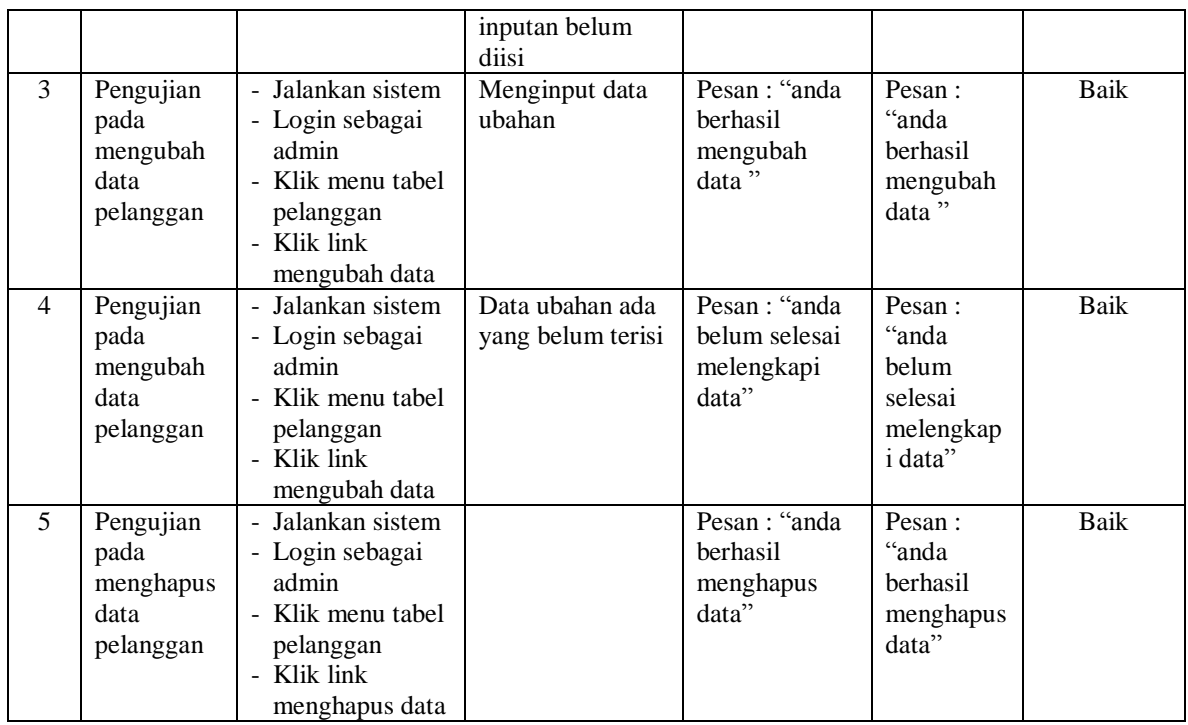

# **Tabel 5.3 Tabel Pengujian Mengelola Data Penjualan**

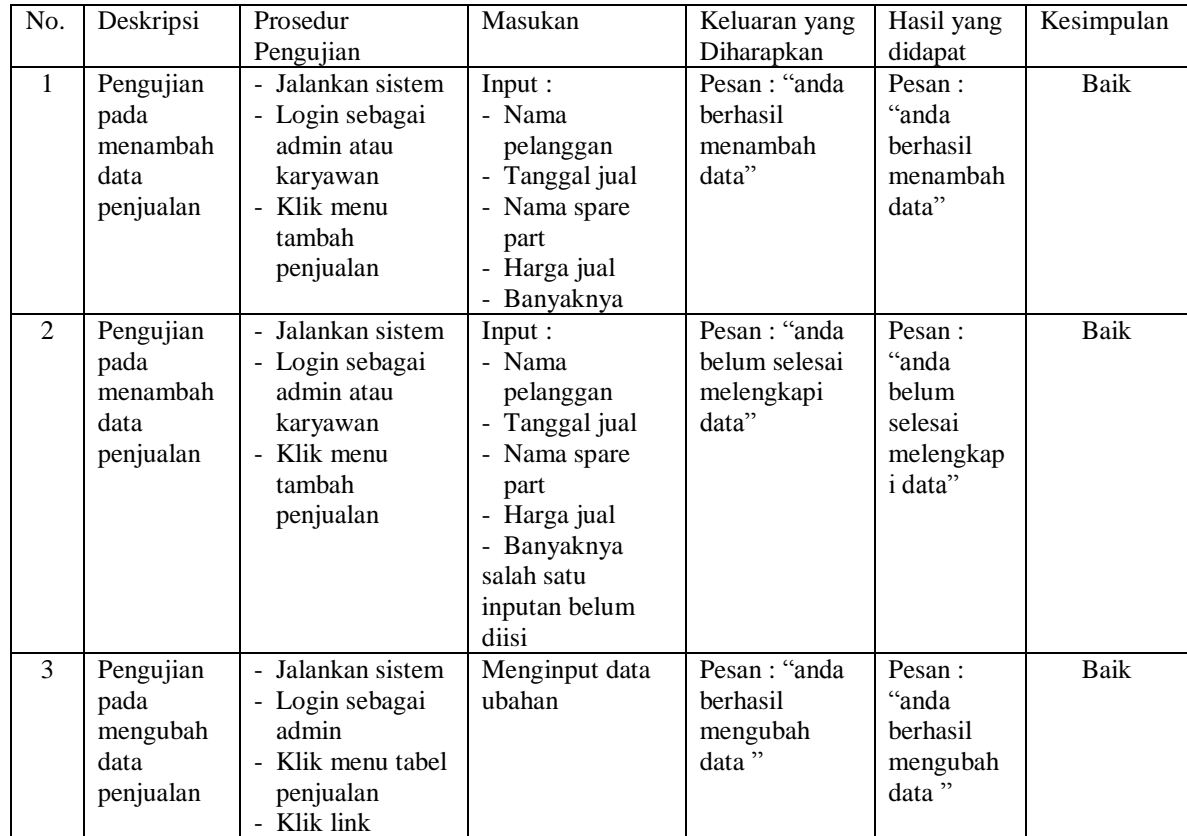

|                |                                                     | mengubah data                                                                                                  |                                      |                                                        |                                                                    |      |
|----------------|-----------------------------------------------------|----------------------------------------------------------------------------------------------------|--------------------------------------|--------------------------------------------------------|--------------------------------------------------------------------|------|
| $\overline{4}$ | Pengujian<br>pada<br>mengubah<br>data<br>penjualan  | Jalankan sistem<br>- Login sebagai<br>admin<br>- Klik menu tabel<br>penjualan<br>- Klik link<br>mengubah data  | Data ubahan ada<br>yang belum terisi | Pesan : "anda<br>belum selesai<br>melengkapi<br>data"  | Pesan:<br>"anda<br>belum<br>selesai<br>melengkap<br><i>i</i> data" | Baik |
| 5              | Pengujian<br>pada<br>menghapus<br>data<br>penjualan | Jalankan sistem<br>- Login sebagai<br>admin<br>- Klik menu tabel<br>penjualan<br>- Klik link<br>menghapus data |                                      | Pesan : "anda<br><b>berhasil</b><br>menghapus<br>data" | Pesan:<br>"anda<br>berhasil<br>menghapus<br>data"                  | Baik |

**Tabel 5.4 Tabel Pengujian Mengelola Data** *Service*

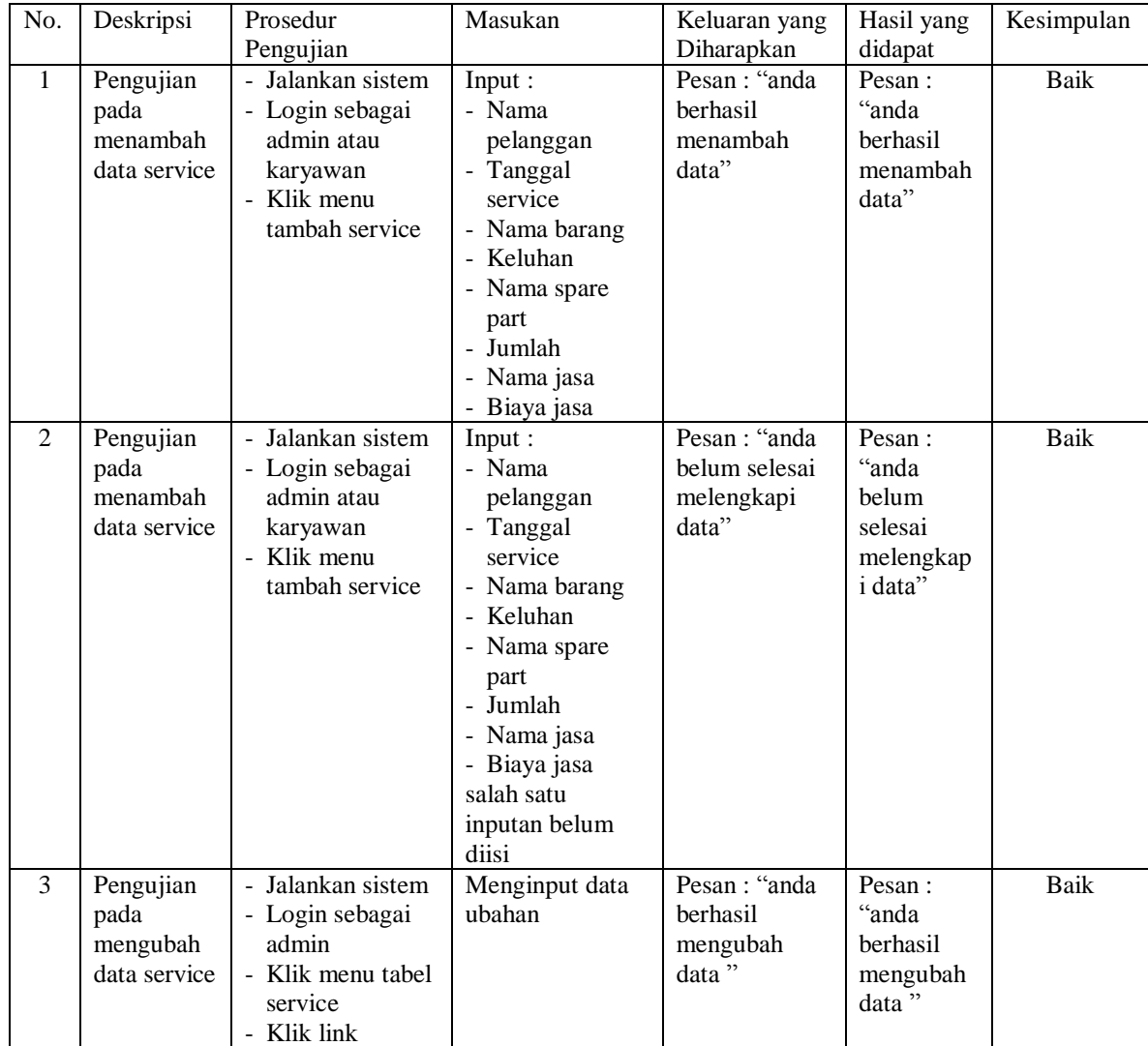

|                |                                                | mengubah data                                                                                                  |                                      |                                                       |                                                                    |      |
|----------------|------------------------------------------------|----------------------------------------------------------------------------------------------------|--------------------------------------|-------------------------------------------------------|--------------------------------------------------------------------|------|
| $\overline{4}$ | Pengujian<br>pada<br>mengubah<br>data service  | - Jalankan sistem<br>- Login sebagai<br>admin<br>- Klik menu tabel<br>service<br>- Klik link<br>mengubah data  | Data ubahan ada<br>yang belum terisi | Pesan : "anda<br>belum selesai<br>melengkapi<br>data" | Pesan:<br>"anda<br>belum<br>selesai<br>melengkap<br><i>i</i> data" | Baik |
| $\mathfrak{H}$ | Pengujian<br>pada<br>menghapus<br>data service | - Jalankan sistem<br>- Login sebagai<br>admin<br>- Klik menu tabel<br>service<br>- Klik link<br>menghapus data |                                      | Pesan : "anda<br>berhasil<br>menghapus<br>data"       | Pesan:<br>"anda<br>berhasil<br>menghapus<br>data"                  | Baik |

**Tabel 5.5 Tabel Pengujian Mengelola Data Karyawan**

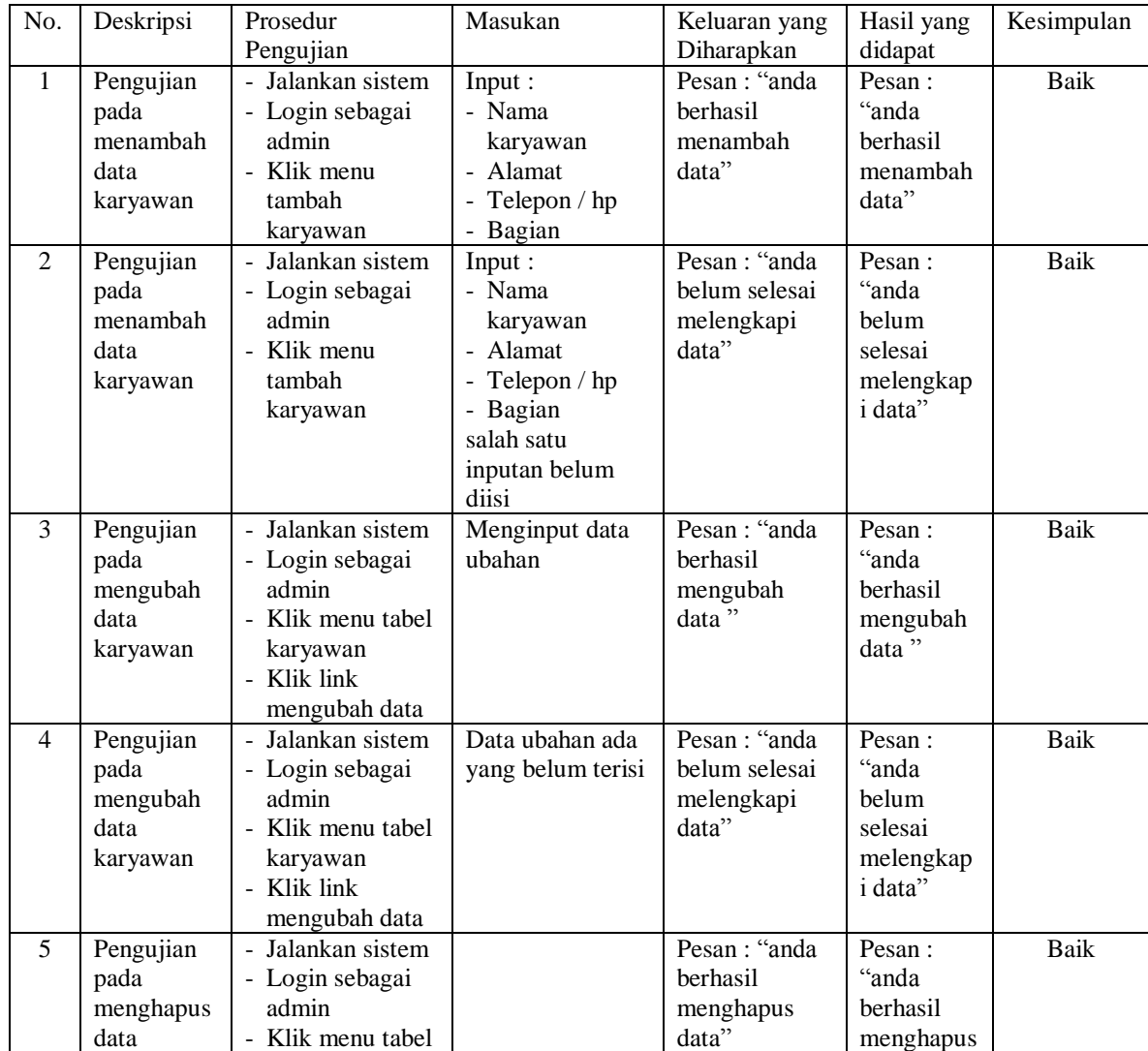

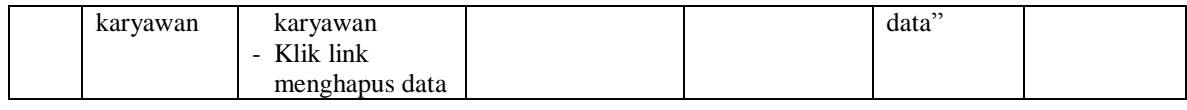

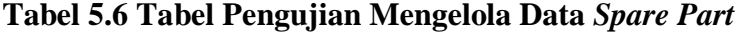

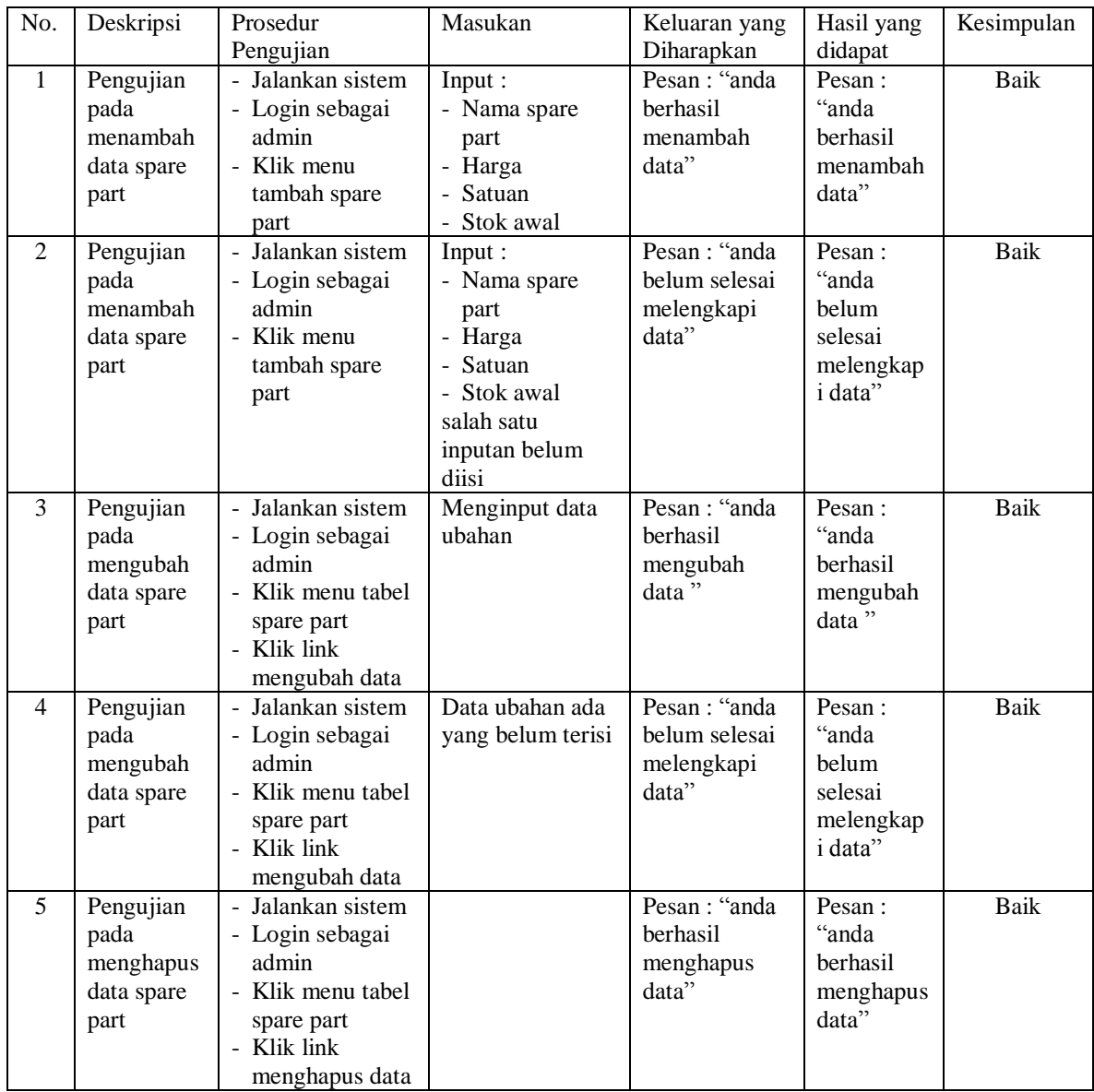

# **Tabel 5.7 Tabel Pengujian Mengelola Data Penerimaan** *Spare Part*

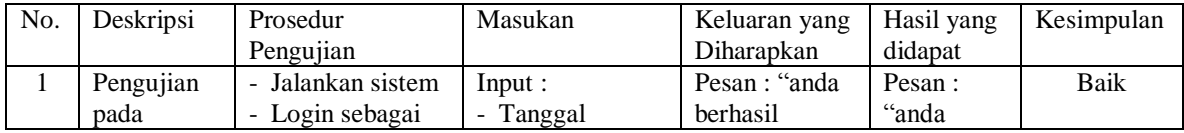

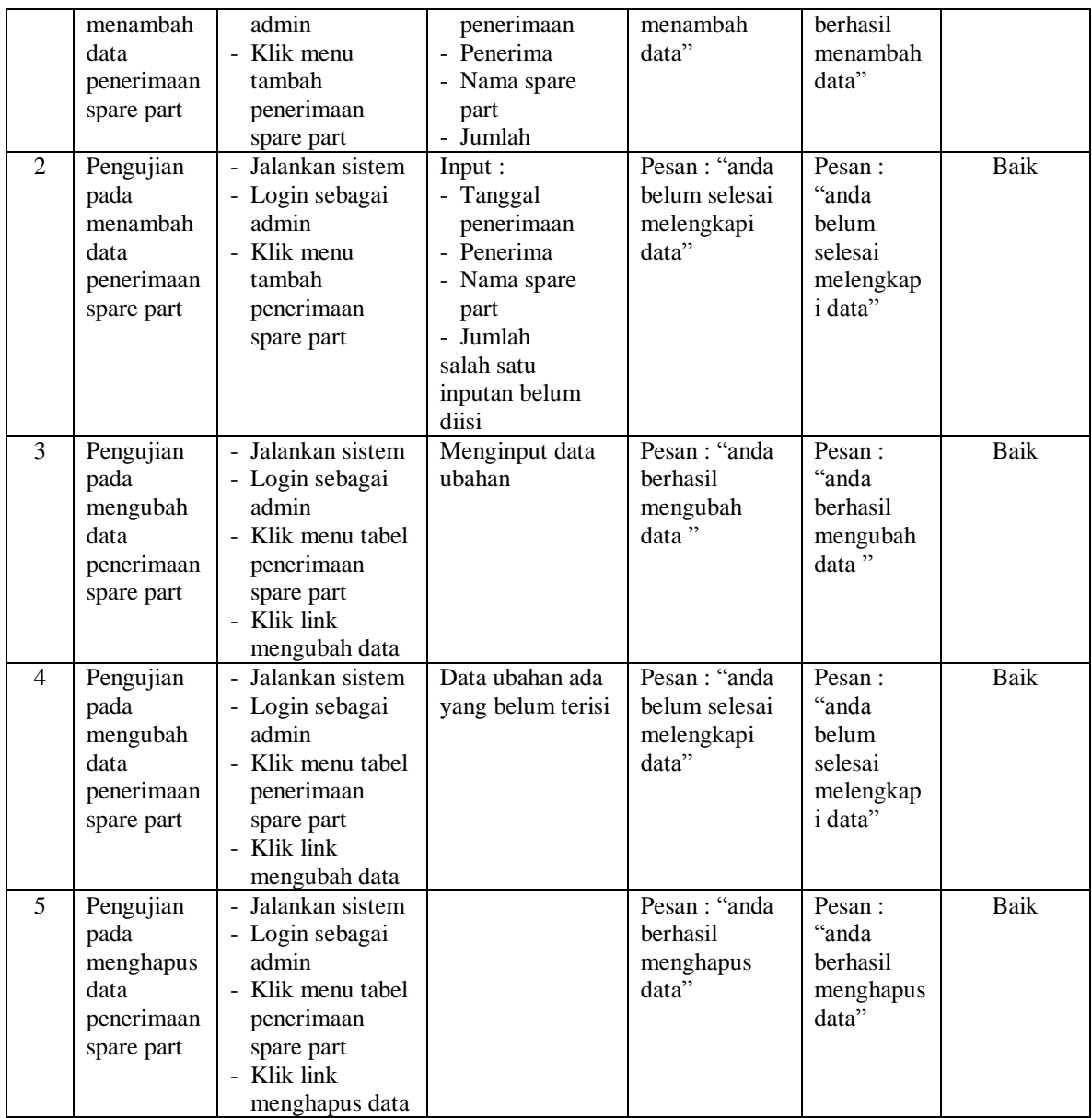

#### **5.3 ANALISIS HASIL YANG DICAPAI OLEH SISTEM**

Adapun analisis hasil yang dicapai oleh sistem yang telah dibangun dengan menggunakan bahasa pemograman PHP dan *database* MySQL untuk mengatasi permasalahan yang terjadi pada UD. Apong Motor Auto Part Jambi adalah sebagai berikut :

- 1. Sistem yang dirancang memudahkan UD. Apong Motor Auto Part Jambi dalam melakukan pengolahan data penjualan dan *service* baik untuk data *spare part*, data pelanggan dan data *service*.
- 2. Sistem juga memberikan kemudahan untuk admin atau karyawan dalam membuat laporan yang diserahkan kepada pimpinan seperti laporan pelanggan, laporan *spare part,* laporan penerimaan *spare part,* laporan penjualan dan laporan *service*
- 3. Sistem yang dirancang juga memberikan kemudahan karyawan untuk melihat data stok akhir *spare part* pada sistem

### **5.3.1 Kelebihan Sistem**

Adapun kelebihan dari sistem baru ini adalah sebagai berikut :

- 1. Sistem dapat melihat status *service* yang telah selesai atau yang masih dikerjakan dan juga dapat membantu mengelola data *service* baik menambah, mengubah ataupun menghapus sesuai dengan kebutuhannya
- 2. Sistem dapat melakukan rekap laporan penjualan dan *service* yang dapat dicetak berdasarkan tanggal yang dipilih oleh pengguna sistem
- 3. Sistem juga memberikan kemudahan dalam memonitoring data stok *spare part* dengan menampilkan stok akhir *spare part* pada sistem

#### **5.3.2 Kekurangan Sistem**

Dan kekurangan dari sistem baru ini adalah sebagai berikut :

- 1. Belum tersedia aplikasi untuk melakukan *back up database* pada sistem
- 2. Sistem hanya dapat dioperasikan oleh *single user* dan belum dapat dioperasikan oleh *multi user*.